УДК 621.771.001.57

**А.В. Яковченко /д.т.н./, С.А. Снитко /д.т.н./, В.В. Пилипенко**

*ГОУ ВПО «Донецкий национальный технический университет» (Донецк)* **Н.И. Ивлева**

# **МЕТОД АВТОМАТИЗИРОВАННОГО ПРОЕКТИРОВАНИЯ ПРОФИЛЕЙ ЧЕРНОВЫХ БАНДАЖЕЙ И ФЛАНЦЕВ**

*Разработаны метод и специализированная компьютерная программа проектирования профилей черновых бандажей и фланцев. В автоматизированном режиме предусмотрен расчет основных параметров кольцевых изделий и контуров их сечений, их контрольное построение, а также выполнение чертежа с автоматической простановкой размеров. Автоматизация процесса проектирования позволяет повысить производительность труда калибровщиков и технологов и улучшить качество чертежей.*

*Ключевые слова: профили черновых бандажей и фланцев, номинальный припуск, поле допуска на прокатку, автоматизированное проектирование, расчет основных параметров кольцевых изделий и контуров их сечений.*

#### **Постановка проблемы**

Проектирование профилей черновых бандажей и фланцев занимает значительную часть в объеме работ калибровщика при создании технологии их производства. В процессе разработки калибровки, вначале, на основе контура сечения чистового механически обработанного бандажа или фланца и заданных номинальных припусков, выполняется проектирование соответствующего чернового профиля по номинальным размерам. Затем на этой основе разрабатывается контур с учетом требуемой части поля допуска на прокатку по каждому размеру. После учета температурного расширения металла получают контур, который, по сути, является калибровкой по «металлу», который обеспечивает проектирование калибровки валков и соответственно контуров ручьев, нарезаемых в валках. Поэтому актуально создать метод и специализированную компьютерную программу автоматизированного проектирования профилей черновых бандажей и фланцев.

## **Анализ последних исследований и публикаций**

В последние годы активно развиваются методы компьютерного проектирования технологий обработки металлов давлением [1…3]. Актуальным является направление, связанное с созданием методов автоматизированного проектирования сложных фасонных профилей, как основа автоматизированного проектирования калибровок деформирующего инструмента.

Для условий кольцепрокатного и бандажепрокатного производства эти методы не созданы.

Метод и программа проектирования профилей чистовых механически обработанных бандажей и фланцев, в том числе расчета основных параметров кольцевых изделий и контуров их сечений, их контрольное построение, а также вычерчивание, созданы в работе [4]. Цифровая информация об указанных контурах, представленная в виде координат точек сопряжений, координат точек центров дуг и значений радиусов этих дуг, является исходной информацией при проектировании профилей черновых бандажей и фланцев. Представляет интерес также работа [5], в которой предложены метод и программа проектирования контуров сложных фасонных в сечении колец. Математическая модель, на основе которой выполняется сопряжение прямых с дугами окружностей или дуг окружностей между собой и, соответственно, проектируется фасонный профиль, разработана в [6]. Практика автоматизированного проектирования сложных профилей железнодорожных колес также представлена в работе [6]. Предложенные в перечисленных публикациях методы целесообразно использовать и в настоящей работе.

### **Цель (задачи) исследования**

Целью работы является создание специализированной компьютерной программы автоматизированного проектирования профилей черновых бандажей и фланцев. Для этого требуется разработка метода и алгоритма решения задачи, в том числе создание схем черновых бандажей и фланцев, моделей окон программы, а также определение порядка ввода исходной информации, вывода результатов расчета и выполненных чертежей.

### **ВЕСТНИК ДонНТУ**

#### **Основной материал исследования**

Предусмотрено два варианта проектирования: по заданным размерам и на основе чистового профиля. Если все требуемые размеры имеются на чертеже заказчика, то проектирование выполняется по первому варианту, который не отличается от проектирования чистовых механически обработанных бандажей и фланцев [4]. Основным является второй вариант, который рассмотрим подробно.

При проектировании чернового профиля в холодном состоянии в окне «выбор режима работы» [4] значение коэффициента температурного расширения металла задается равным единице (при проектировании калибровок с учетом температуры нагрева металла указанный коэффициент выбирается из диапазона 1,013…1,02). Также задается плотность металла в холодном состоянии.

Предусмотрено проектирование в режимах: «расчет по номинальным размерам с простановкой на чертеже допусков» и «расчет с учетом поля допусков». По второму режиму в окошке «допуски» [4] необходимо указать коэффициенты *k*1, *k*2. Коэффициент *k*1 изменяется в диапазоне 0…1 и характеризует величину поля допусков (например, при *k*1=0 выполняется проектирование по наименьшим размерам профиля, при  $k1=1$  – по наибольшим размерам профиля, при  $k1=0,5$  – с учетом среднего поля допусков). Коэффициент *k*2 изменяется в диапазоне 0…1 и характеризует долю поля допуска, распределенную на внутреннюю сторону бандажа (например, при *k*2=0 допуск распределяется только на наружную сторону, при *k*2=1 – только на внутреннюю сторону, при *k*2=0,5 – учитывается равномерное распределение допуска).

Сущность метода автоматизированного проектирования профилей черновых бандажей (рис. 1…4) заключается в следующем.

По различным элементам профиля задаются номинальные припуски, определяемые припусками на механическую обработку и допускаемыми отклонениями. Припуски назначают с целью устранения дефектного слоя металла и обеспечения требуемых размеров (по поверхности катания – 6…10 мм; по боковым поверхностям профиля – 3…5 мм (на каждую сторону). Указанные значения приняты по аналогии с данными [6].

С учетом используемых на практике вариантов калибровок валков и типов прокатываемых бандажей разработано 10 различных схем для задания номинальных припусков, которые отличаются конфигурацией чистовых и черновых бандажей, а также системами простановки размеров.

Порядок задания номинальных припусков по контуру бандажа определен разработанной схемой, показанной в окне программы (рис. 1). Здесь показаны точки, в которых нормируются номинальные припуски. Их значения, а также ряд дополнительных размеров указываются в вертикально расположенной таблице.

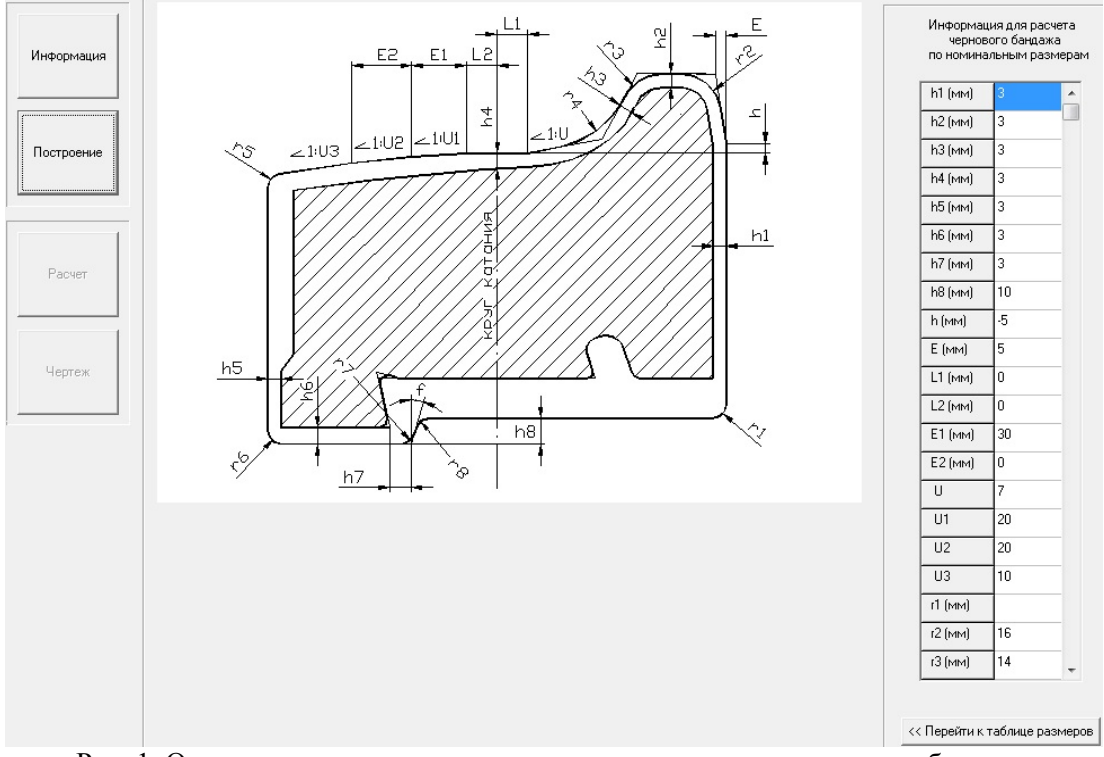

Рис. 1. Окно задания припусков для построения контура чернового бандажа

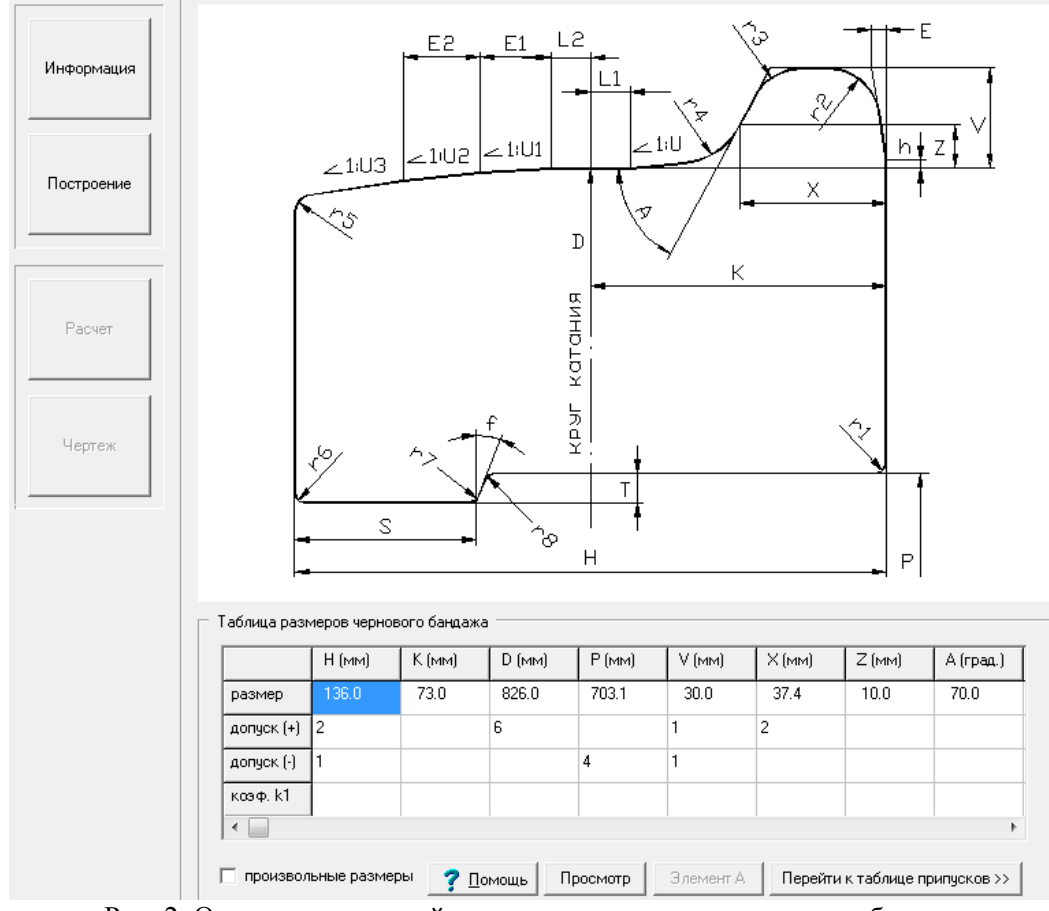

Рис. 2. Окно задания полей допусков на прокатку чернового бандажа

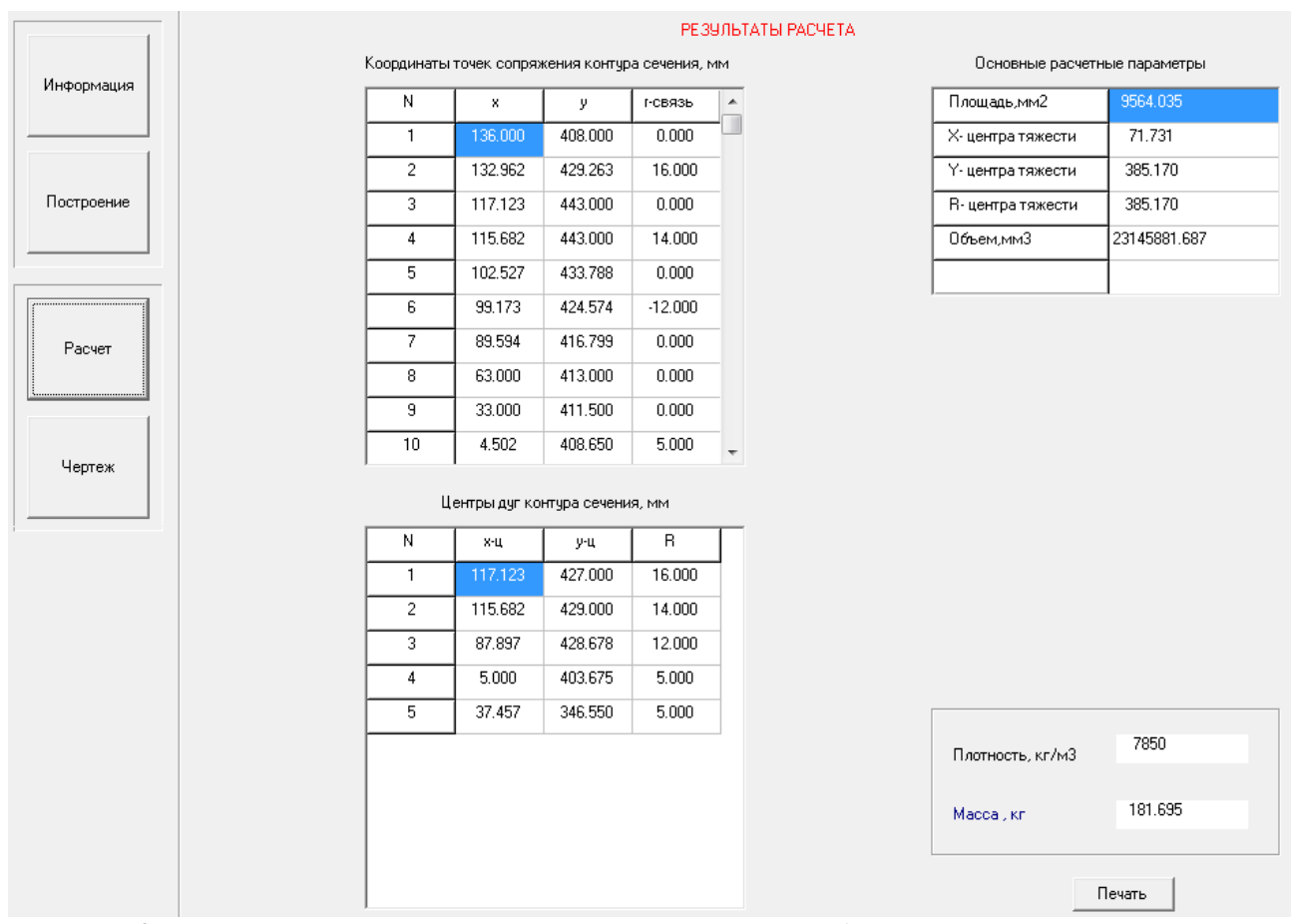

Рис. 3. Результаты расчета основных параметров чернового бандажа и контура его сечения

**2(16)'2019 <sup>В</sup>ЕСТНИК ДОНЕЦКОГО НАЦИОНАЛЬНОГО ТЕХНИЧЕСКОГО УНИВЕРСИТЕТА <sup>123</sup>** ISSN 2518-1653 (online). Интернет: vestnik.donntu.org

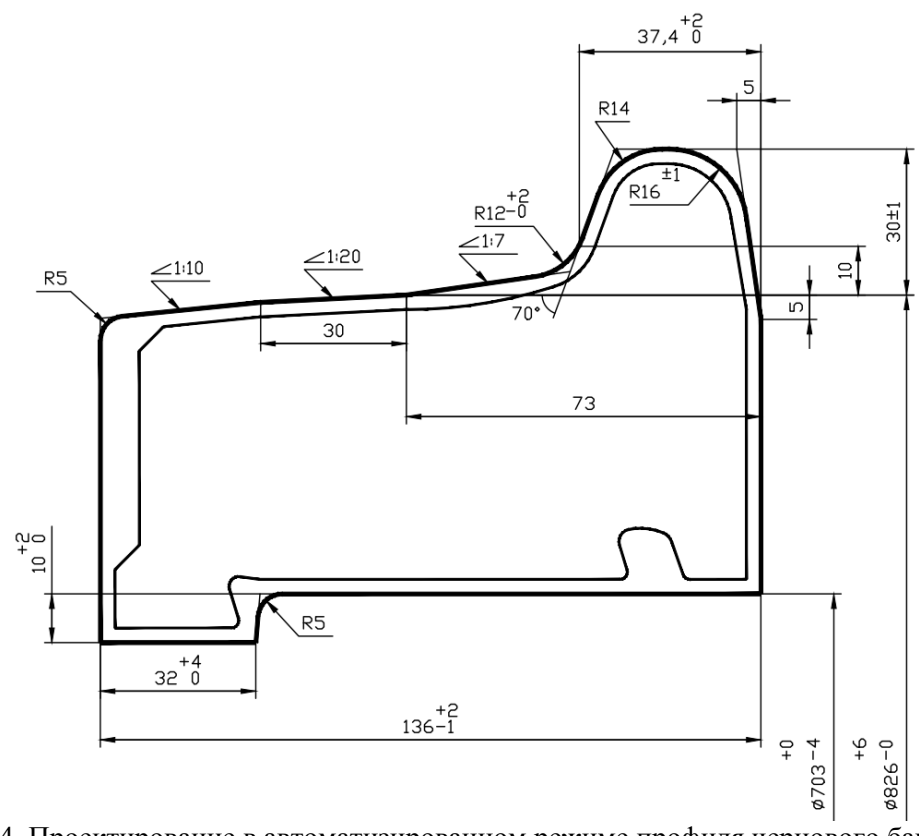

Рис. 4. Проектирование в автоматизированном режиме профиля чернового бандажа по номинальным размерам с вписанным контуром чистового бандажа

После задания всей требуемой информации выполняют проектирование профиля чернового бандажа по номинальным размерам. Цифровая информация об указанном контуре в виде координат точек сопряжений, координат точек центров дуг и значений радиусов этих дуг рассчитывается на базе моделей [6] и аналогичной информации по контуру чистового бандажа. Следующее окно программы (рис. 2) становится доступным после нажатия кнопки «перейти к таблице размеров» в предыдущем окне (рис.1). В нем под схемой бандажа предусмотрена таблица, в которую автоматически заносятся его номинальные размеры. Они автоматически рассчитываются программой на основе соответствующих размеров чистового бандажа и заданных номинальных припусков. Для обзора всей таблицы служит горизонтальная полоса прокрутки. Допуски на прокатку задаются в таблицу (рис. 2) для тех размеров, у которых они предусмотрены. По остальным соответствующие ячейки остаются пустыми. В последней строке таблицы для любого из размеров, имеющих поле допуска, можно задать индивидуальный коэффициент *k*1, отличающийся от базового значения, установленного ранее.

Любой размер чернового бандажа, вычисленный автоматически, может быть изменен калибровщиком (см. рис.2). В этом случае, чтобы исключить автоматический перерасчет размеров, необходимо установить флажок в окне «произвольные размеры». Снятие флажка позволяет вернуться к прежнему режиму расчета.

После задания всей требуемой информации выполняют контрольное построение профиля чернового бандажа по номинальным размерам или с учетом требуемой части полей допусков, а затем после его просмотра получают и анализируют результаты расчетов (см. рис. 3) и чертеж (см. рис. 4), который выполняется с автоматической простановкой размеров.

Если в процессе задания информации была допущена ошибка, то контур сечения бандажа будет построен в искаженном виде. В этом случае можно вернуться к ранее заданной информации для ее корректировки.

Рассмотрим также порядок автоматизированного проектирования профилей черновых фланцев с наружным и внутренним гребнем (рис. 5…7). На указанных рисунках представлены разработанные модели окон программы и результаты проектирования.

С учетом используемых на практике вариантов калибровок валков и типов прокатываемых фланцев разработаны три различные схемы для задания номинальных припусков, которые отличаются конфигурацией чистовых и черновых фланцев, а также системами простановки размеров.

# **МЕТАЛЛУРГИЯ И МАТЕРИАЛОВЕДЕНИЕ**

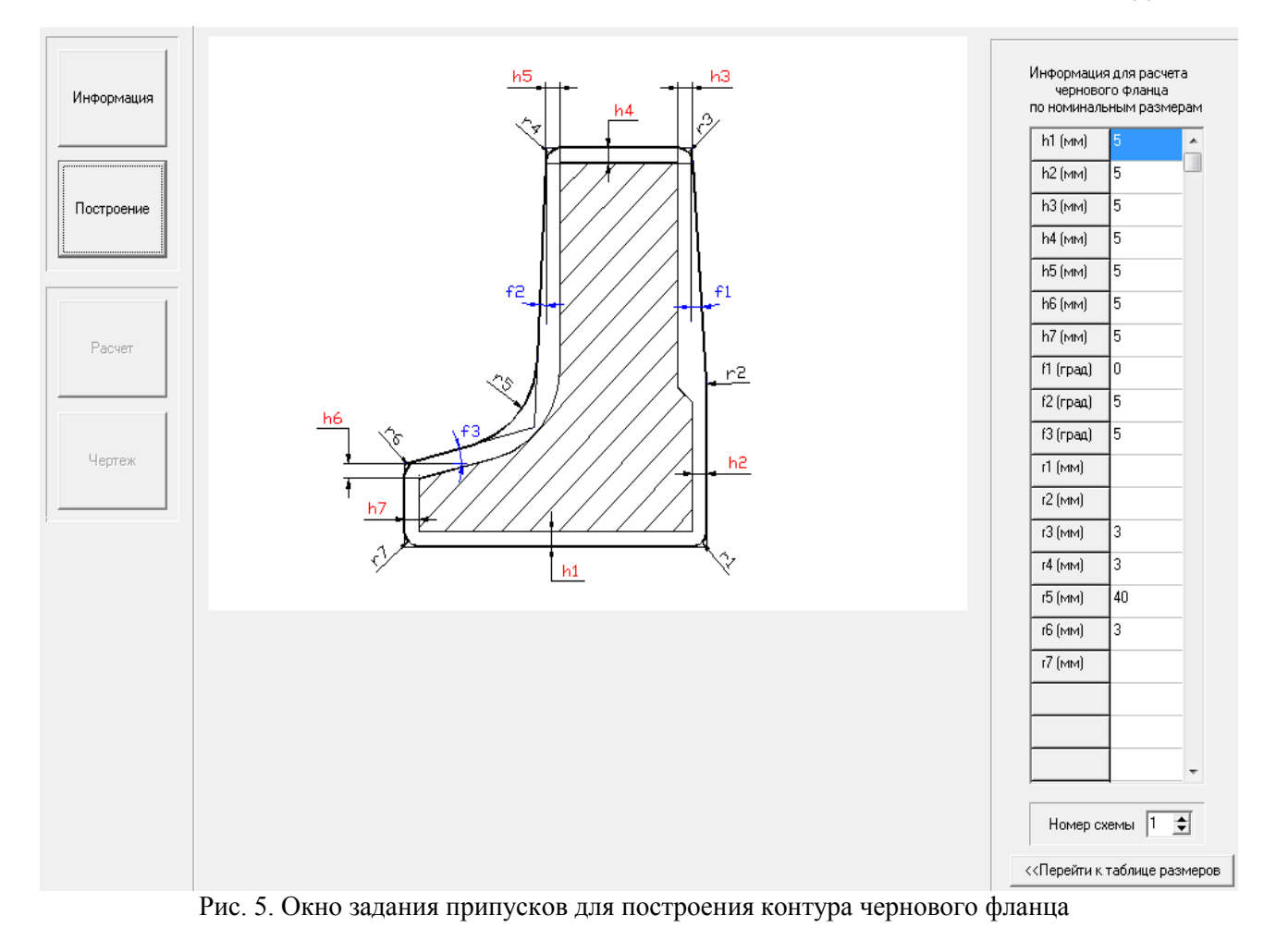

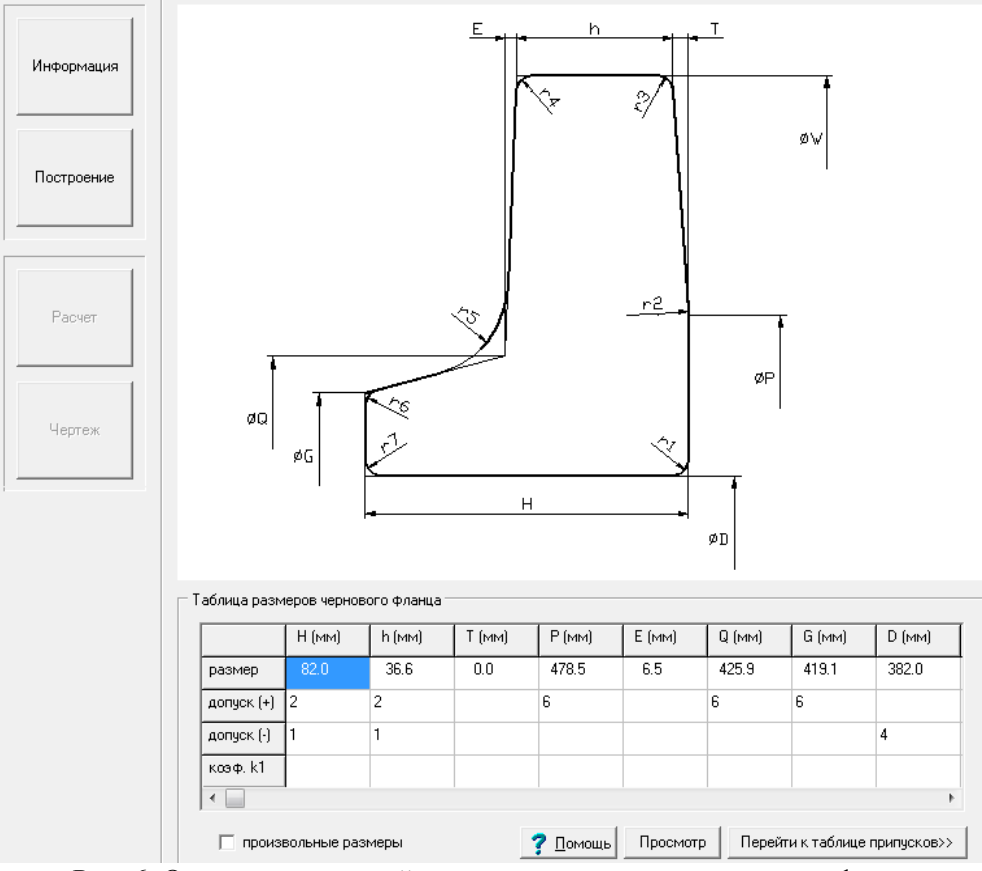

Рис. 6. Окно задания полей допусков на прокатку чернового фланца

**2(16)'2019 <sup>В</sup>ЕСТНИК ДОНЕЦКОГО НАЦИОНАЛЬНОГО ТЕХНИЧЕСКОГО УНИВЕРСИТЕТА <sup>125</sup>**

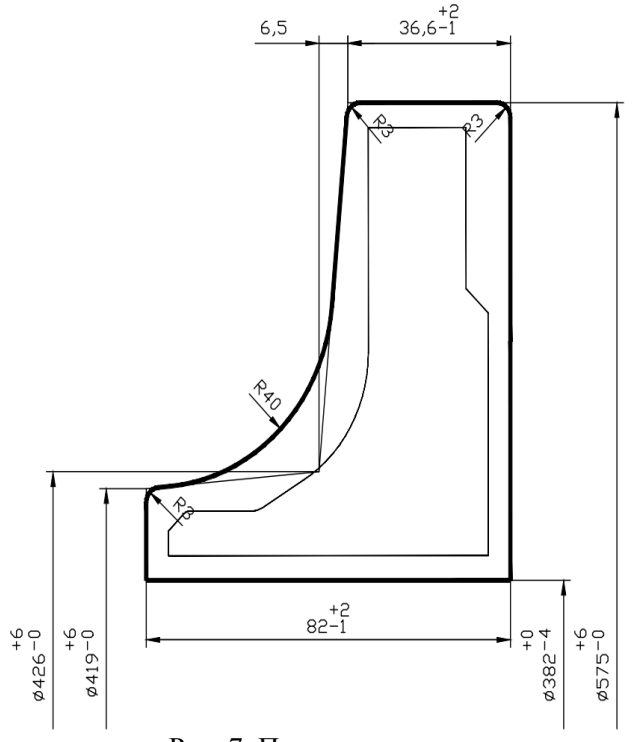

Рис. 7. Проектирование в автоматизированном режиме профиля чернового фланца по номинальным размерам с вписанным контуром чистового фланца

Порядок задания номинальных припусков по контуру фланца определен разработанной схемой, показанной в окне программы (рис. 5). Здесь показаны точки, в которых нормируются номинальные припуски.

Их значения, а также ряд дополнительных размеров указываются в вертикально расположенной таблице. После задания всей требуемой информации выполняют проектирование профиля чернового фланца по номинальным размерам.

Следующее окно программы (рис. 6) становится доступным после нажатия кнопки «перейти к таблице размеров» в предыдущем окне (рис. 5). В нем под схемой фланца предусмотрена таблица, в которую автоматически заносятся его номинальные размеры. Они автоматически рассчитываются программой на основе соответствующих размеров чистового фланца и заданных номинальных припусков. Для обзора всей таблицы служит горизонтальная полоса прокрутки. Допуски на прокатку задаются в таблицу (рис. 6) для тех размеров, у которых они предусмотрены. По остальным соответствующие ячейки остаются пустыми.

В последней строке таблицы для любого из размеров, имеющих поле допуска, можно задать индивидуальный коэффициент *k*1, отличающийся от базового значения, установленного ранее.

Любой размер фланца, вычисленный автоматически, может быть изменен калибровщиком конструктивно по его усмотрению (рис. 6). В этом случае, чтобы исключить автоматический перерасчет размеров, необходимо установить флажок в окне «произвольные размеры». Снятие флажка позволяет вернуться к прежнему режиму расчета.

После задания всей требуемой информации выполняют контрольное построение профиля чернового фланца по номинальным размерам или с учетом требуемой части полей допусков, а затем после его просмотра получают и анализируют результаты расчетов, аналогичные тем, что представлены для чернового бандажа на рис. 3, и чертеж (рис. 7), который выполняется с автоматической простановкой размеров.

### **Выводы**

Разработаны метод и специализированная компьютерная программа проектирования профилей черновых бандажей и фланцев. На основе контура сечения чистового механически обработанного бандажа или фланца в два этапа выполняется проектирование соответствующего чернового профиля. Вначале получают контур, учитывающий заданные номинальные припуски. Затем задаются и учитываются допуски на прокатку.

Предусмотрен расчет основных параметров кольцевых изделий и контуров сечений, их контрольное построение, а также выполнение чертежей с автоматической простановкой размеров. Автоматизация процесса проектирования позволяет повысить производительность труда калибровщиков и технологов и улучшить качество чертежей.

### **Список литературы**

- 1. Bhatt, M.R. An expert system of die design for multi stage deep drawing process / M.R. Bhatt, S.H. Buch // Procedia engineering: 11th international symposium on plasticity and impact mechanics, 11–14.12.2016, New Delhi (India). – New Delhi: Elsevier procedia, 2017. – Vol.173.  $- P. 1650 - 1657.$
- 2. Design and manufacturing of a straight bevel gear in hot precision forging process using finite volume method and CAD/CAE technology / S. Khalilpourazary [et al.] // International Journal of Advanced Manufacturing Technology. –  $2011. - No.56$  (1).  $- P. 87-95.$
- 3. Development of a CDA/CAM system for the closed-die forging process / M. Jolgaf [et al.] // Journal of Materials Processing Technology. – 2003. – No.138. – P. 436-442.

## **МЕТАЛЛУРГИЯ И МАТЕРИАЛОВЕДЕНИЕ**

- 4. Метод автоматизированного проектирования профилей механически обработанных бандажей и фланцев / А.В. Яковченко [и др.] // Ресурсосберегающие технологии производства и обработки давлением материалов в машиностроении: Сб. науч. тр. – Луганск: изд-во ЛНУ им. В. Даля, 2017. – №4(21) – С. 38-53.
- 5. Метод автоматизированного проектирования профилей фасонных в сечении колец флан-

цев / А.В. Яковченко [и др.] // Ресурсосберегающие технологии производства и обработки давлением материалов в машиностроении: Сб. науч. тр. – Луганск: изд-во ЛНУ им. В. Даля, 2018. – №1(22). – С. 10-18.

6. Яковченко, А.В. Проектирование профилей и калибровок железнодорожных колес: монография / А.В. Яковченко, Н.И. Ивлева, Р.А. Голышков. – Донецк: Донецкий национальный технический университет, 2008. – 491 с.

**A.V. Yakovchenko /Dr. Sci. (Eng.)/, S.A. Snitko /Dr. Sci. (Eng.)/, V.V. Pilipenko** *Donetsk National Technical University (Donetsk)* **N.I. Ivleva**

# **THE METHOD FOR AUTOMATED DESIGN OF ROUGH PROFILES OF BANDAGES AND FLANGES**

*Background. Currently, there is a trend of automation of labour in the processing of metal by pressure. Designing profiles of rough bandages and flanges takes a significant part of the time in the scope of work of the calibrator*. *Therefore, the actual task is to create a method and a specific computer program for their computer-aided design.*

*Materials and/or methods*. *The method for automated design is that based on the contour of the finished mechanically processed bandage or flange, the design of the draft product is carried out in two stages. At the first stage, the nominal machining allowances and tolerances assigned. At the second – the tolerances for rolling assigned*. *Next, a draft profile built.*

*Results. Based on the method developed a specific computer-aided design program, which allows calculating the basic parameters of rough bandages and flanges, their construction control, perform a drawing with automatic dimensioning. The information obtained is the basis for the subsequent design of the deforming tool calibrations.*

*Conclusion. The developed method and program allow performing the design of rough bandages and flanges in an automated mode which will improve the quality of the designs and the productivity of calibrators and engineers.*

*Keywords: profiles of rough bandages and flanges, nominal allowance, tolerance for rolling, computer-aided design, calculation of the main parameters of ring products and their section contours.*

# **Сведения об авторах**

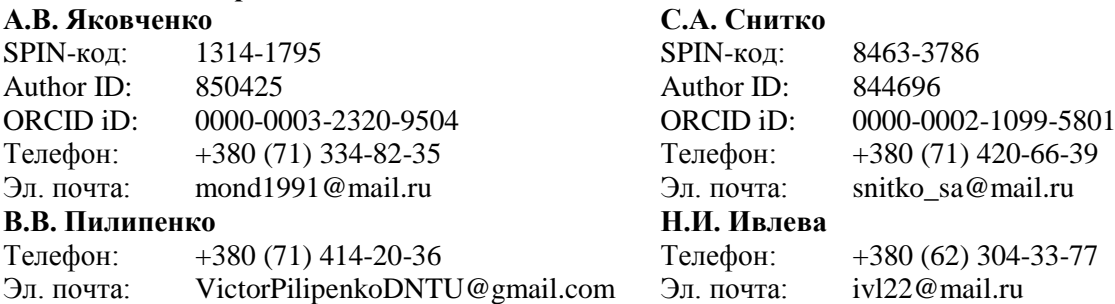

*Статья поступила 17.04.2019 г. А.В. Яковченко, С.А. Снитко, В.В. Пилипенко, Н.И. Ивлева, 2019 Рецензент д.т.н., проф. С.П. Еронько*

**2(16)'2019 <sup>В</sup>ЕСТНИК ДОНЕЦКОГО НАЦИОНАЛЬНОГО ТЕХНИЧЕСКОГО УНИВЕРСИТЕТА <sup>127</sup>**